## Casque Stéréo Dell Pro UC300 Guide d'utilisation

Modèle réglementaire : HSC011

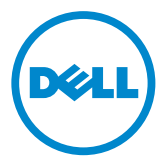

REMARQUE : Une REMARQUE présente des informations importantes pour vous aider à mieux utiliser votre ordinateur.

- $\triangle$  MISE EN GARDE : Une MISE EN GARDE signale un risque de détérioration du matériel ou de pertes de données si les instructions fournies ne sont pas respectées.
- AVERTISSEMENT : Un AVERTISSEMENT identifie un risque de détérioration d'un bien, un risque d'accident grave ou mortel.

#### Restrictions et exonération de responsabilité

Les informations contenues dans ces documents, incluant toutes les instructions, mises en garde, certifications et autorisations réglementaires, sont fournies par le fournisseur et n'ont pas été indépendamment vérifiées ou testées par Dell. Dell ne peut pas être tenu responsable des détériorations pouvant résulter de l'application ou de l'omission des instructions fournies.

Toutes les déclarations concernant les propriétés, capacités, performances ou qualifications du produit référencé dans ce document sont faites par le fournisseur et non pas par Dell. Dell se dégage en particulier de toute responsabilité liée à l'exactitude, complétude ou implications de ces déclarations. Toutes les questions ou commentaires concernant ces déclarations doivent être adressés au fournisseur.

#### Réglementation de l'exportation

Le client reconnaît que ces produits, qui peuvent inclure une technologie ou un logiciel, sont soumis aux lois et réglementations des États-Unis d'Amérique (« É.-U. ») et peuvent être soumis aux lois et réglementations des douanes et d'exportation du pays où ils sont fabriqués et/ou reçus. Le client accepte de respecter ces lois et réglementations. En outre, conformément à la législation américaine, les produits ne peuvent pas être vendus, loués ou autrement transférés dans des pays ou à des personnes faisant l'objet de restrictions. De plus, ces produits ne peuvent pas être vendus, loués ou autrement transférés à, ou utilisés par, une personne impliquée dans des activités liées à des armes de destruction massive, incluant sans limitation des activités liées à la conception, au développement, à la production ou à l'utilisation d'armes, matériaux, installations, missiles nucléaires ou au support de projet de mission, ou d'armes chimiques ou biologiques, Dell - Manipulation critique - Confidentiel 3.

#### © 2014 Dell Inc. Tous droits réservés.

Les informations présentées dans ce document peuvent être modifiées sans préavis. La reproduction de ces matériaux et de leur contenu, par quelque méthode que ce soit, est strictement interdite sans l'autorisation écrite de Dell Inc.

Marques de commerce mentionnées : Dell™, le logo DELL, Inspiron™ sont des marques de commerce de Dell Inc. Microsoft® ; Windows® et le logo du bouton de démarrage Windows sont des marques de commerce ou des marques déposées de Microsoft Corporation aux États-Unis d'Amérique et/ou d'autres pays. D'autres marques de commerce peuvent être utilisées dans ce document en référence à leurs propriétaires légitimes ou à leurs produits. Dell Inc. nie avoir un quelconque intérêt propriétaire dans aucune marque qui ne lui appartient pas déjà.

2014 – 06 Rev. A00

# **Contenu**

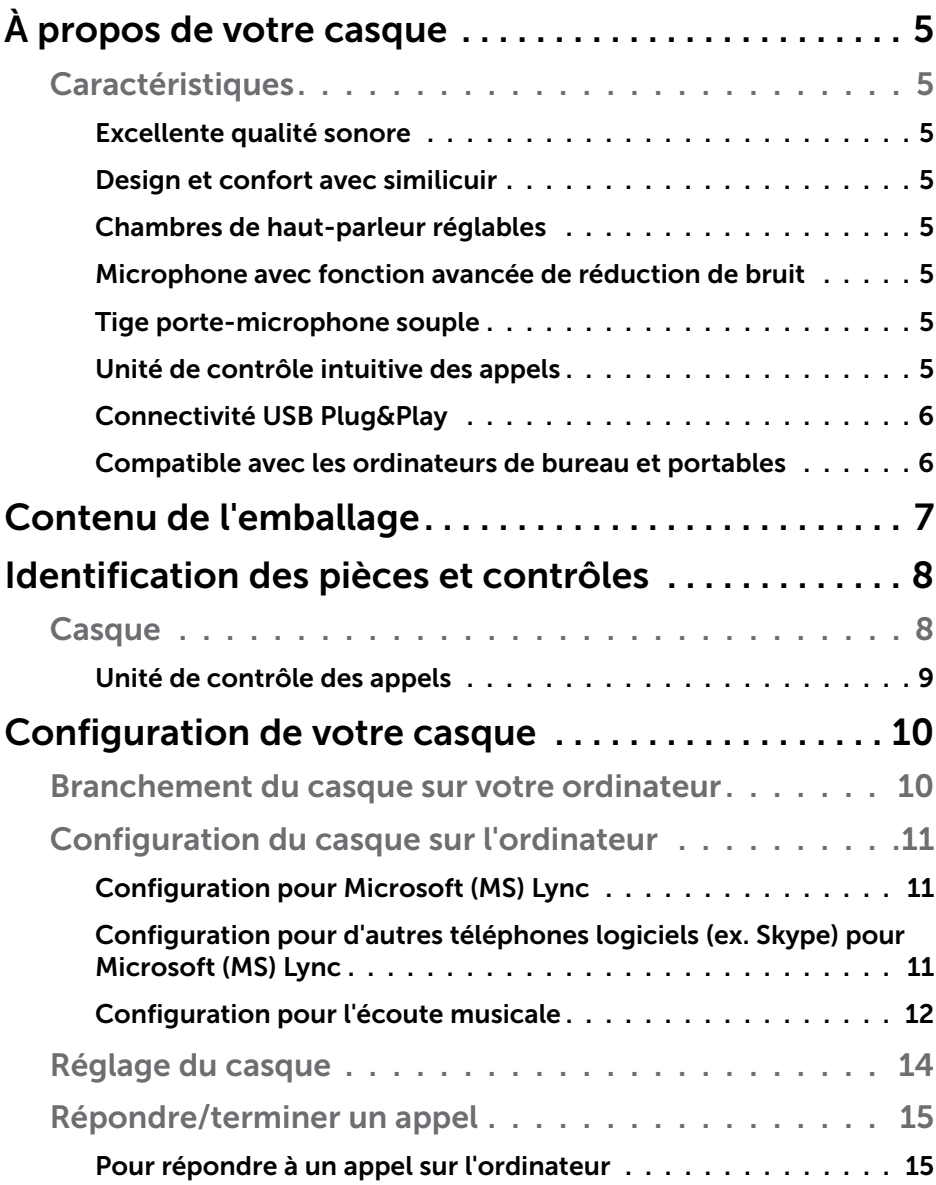

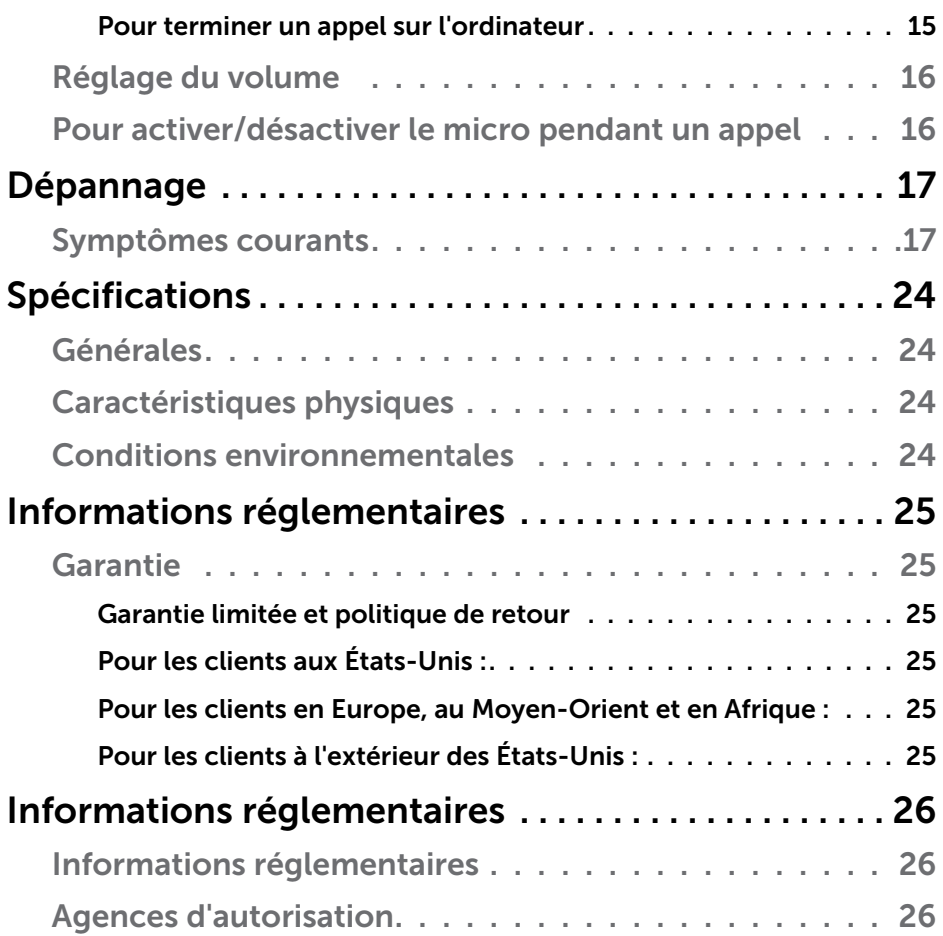

### **Caractéristiques**

Caractéristiques du casque stéréo Dell Pro UC300 :

#### *Excellente qualité sonore*

Le casque stéréo Dell Pro UC300 offre une excellente qualité sonore, idéale pour les téléphones logiciels, les appels conférences, la vidéoconférence, les présentations en direct et autres applications multimédias.

#### *Design et confort avec similicuir*

Le rembourrage doux en similicuir sur l'arceau et les écouteurs du casque stéréo Dell Pro UC300 offre un confort optimal.

#### *Chambres de haut-parleur réglables*

Le casque stéréo Dell Pro UC300 est doté de chambres de haut-parleur réglables assurant un couplage optimal individualisé avec l'oreille.

#### *Microphone avec fonction avancée de réduction de bruit*

Le microphone intègre une fonction de réduction du bruit qui augmente le confort d'écoute en limitant les interférences du bruit de fond ou environnement d'écoute.

#### *Tige porte-microphone souple*

La tige porte-microphone souple autorise un positionnement précis et parfait du microphone qui contribue à réduire le bruit de fond.

#### *Unité de contrôle intuitive des appels*

L'unité de contrôle intuitive des appels est intégrée sur le câble. Elle permet de gérer facilement et rapidement tous les appels. Elle vous permet de prendre et terminer des appels, activer et désactiver le micro, régler le niveau du volume sonore, par simple pression d'un bouton. Vous pouvez ainsi bénéficier instantanément des avantages offerts par les applications du casque stéréo Dell Pro UC300.

### *Connectivité USB Plug&Play*

Le casque stéréo Dell Pro UC300 est certifié et optimisé pour les principales plateformes de communications unifiées, tels que MS Lync et Skype, vous permettant de gagner du temps pendant l'installation. La connectivité Plug&Play facilite l'installation et l'utilisation. Il vous suffit de brancher le casque sur votre ordinateur pour l'utiliser.

#### *Compatible avec les ordinateurs de bureau et portables*

Le casque stéréo Dell Pro UC300 peut être utilisé avec n'importe quel ordinateur équipé d'un port USB. Il vous permet de bénéficier d'une utilisation mains libres sur un ordinateur de bureau ou portable, ou une tablette.

## Contenu de l'emballage

Ce casque est fourni avec les composants suivants.

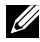

**EXAMARQUE :** Les documents fournis avec le casque peuvent varier selon votre région ou pays.

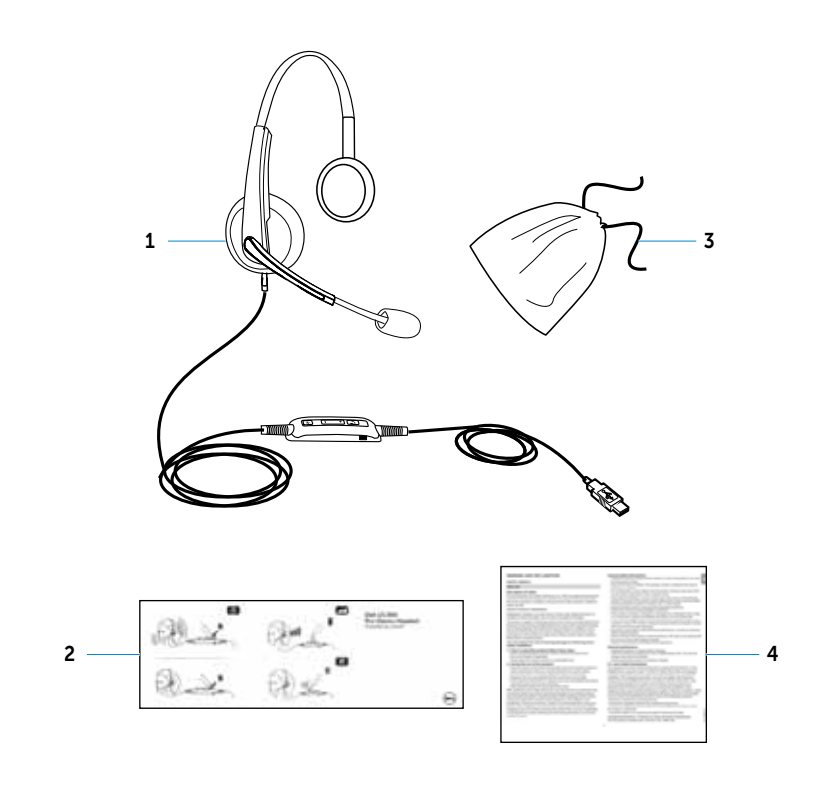

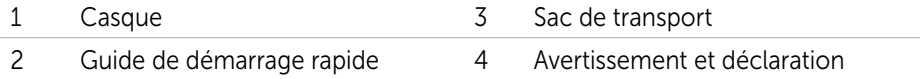

## Identification des pièces et contrôles

## Casque

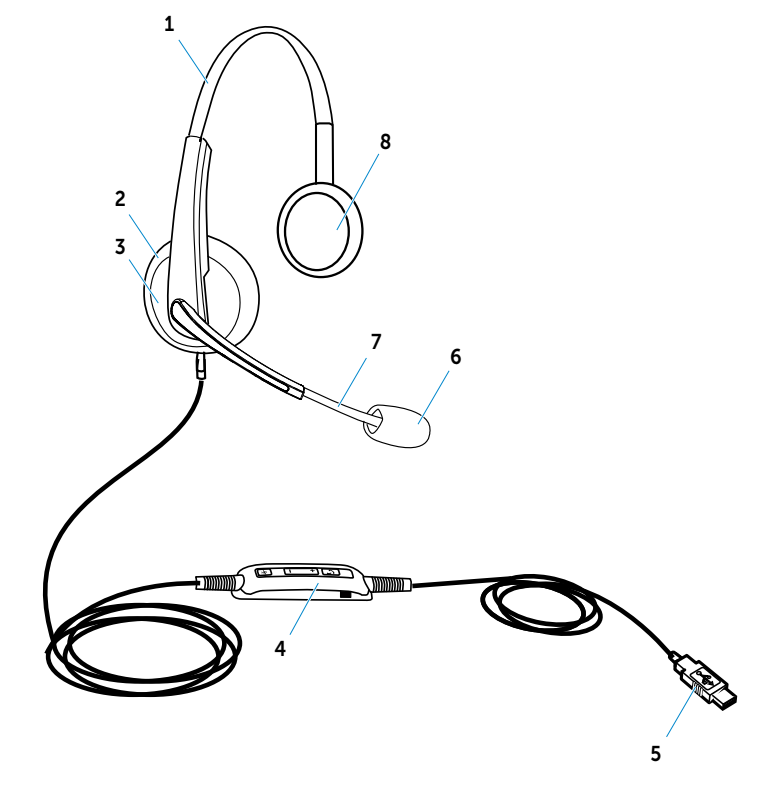

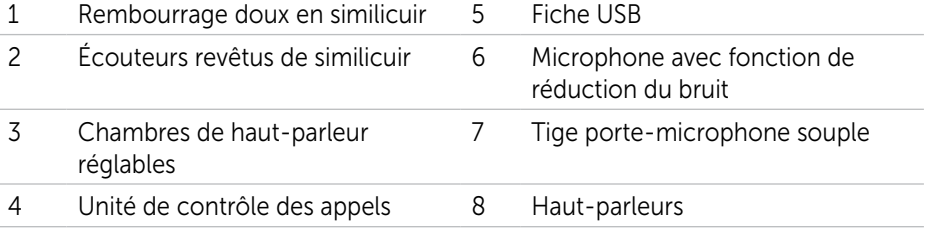

## Unité de contrôle des appels

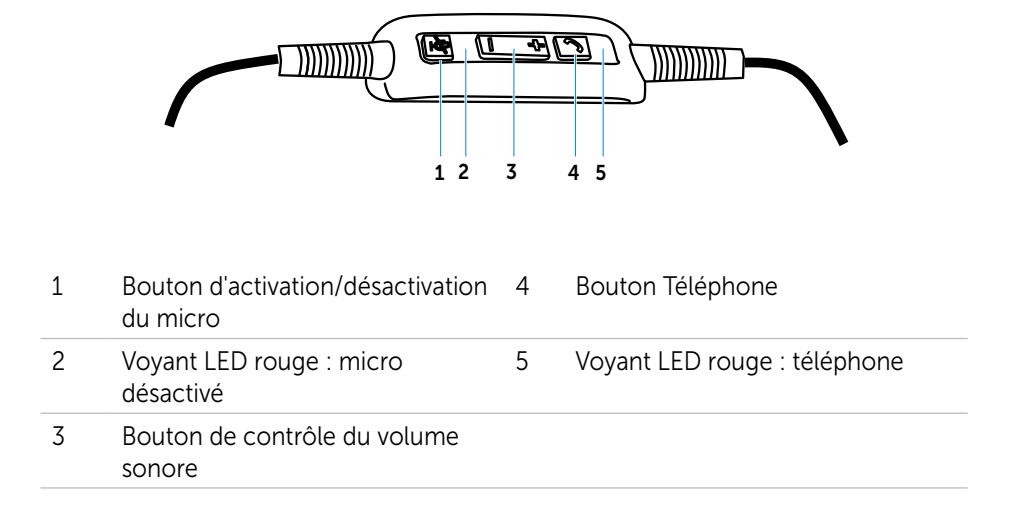

## Configuration de votre casque

### Branchement du casque sur votre ordinateur

Insérez la fiche USB du casque dans un port USB de l'ordinateur.

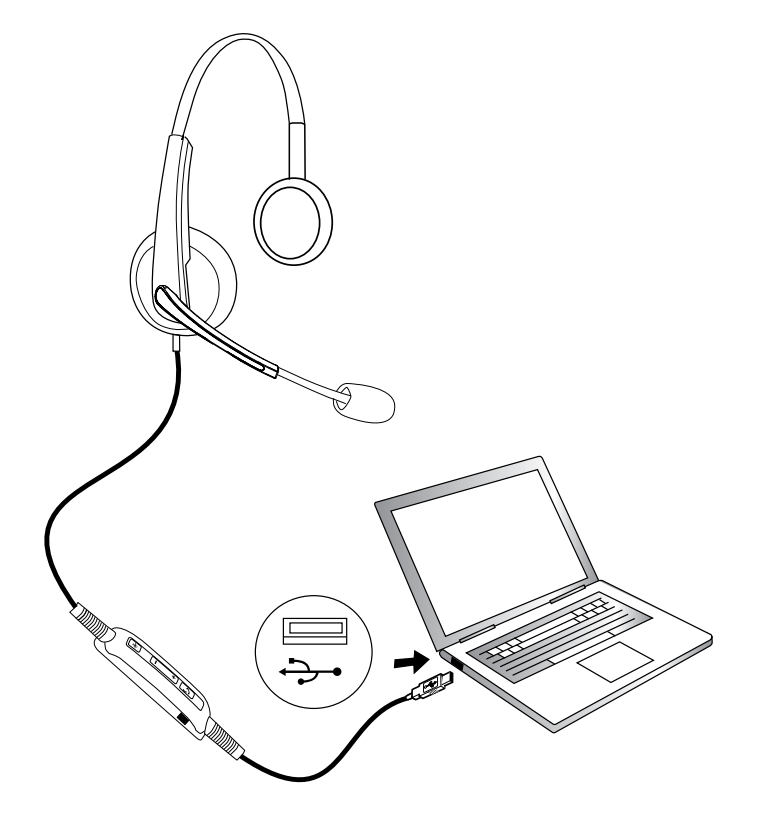

## Configuration du casque sur l'ordinateur

### *Configuration pour Microsoft (MS) Lync*

Le casque stéréo Dell Pro UC300 est certifié et optimisé pour MS Lync. Il vous suffit de connecter votre casque à votre dispositif par USB. Dès que le casque est détecté, il est prêt à fonctionner.

#### *Configuration pour d'autres téléphones logiciels (ex. Skype) pour Microsoft (MS) Lync*

Le casque stéréo Dell Pro UC300 est également certifié et optimisé pour les principales plateformes de communications unifiées. Mais vous devez installer l'application Jabra PC Suite sur votre ordinateur pour utiliser les fonctions de l'unité de contrôle des appels.

- 1. Connectez le casque sur le port USB de l'ordinateur.
- 2. Téléchargez la version la plus récente de l'application Jabra PC Suite depuis l'adresse suivante :

http://www.jabra.com/support/jabra-pc-suite/jabra-pc-suite-guide. Suivez les instructions présentées dans le guide d'installation sur http://www.dell.com/ support.

3. Dès que le casque est installé, il est prêt à fonctionner.

### *Configuration pour l'écoute musicale*

Pour écouter de la musique avec votre casque sur votre ordinateur, il doit être sélectionné comme dispositif d'écoute par défaut dans les paramètres audio **Windows** 

1. Ouvrez les Paramètres audio Windows en cliquant avec le bouton droit de la souris sur l'icône Haut-parleur de la barre d'outils Windows.

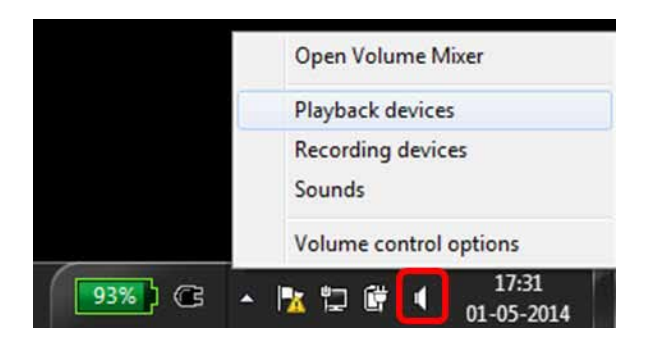

Sous Windows 7 et 8

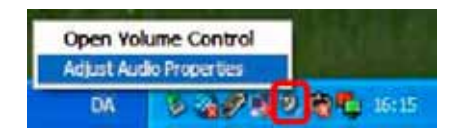

Sous Windows XP

2. Définissez le casque/oreillette (Jabra UC Voice 550a MS) comme dispositif d'écoute par défaut.

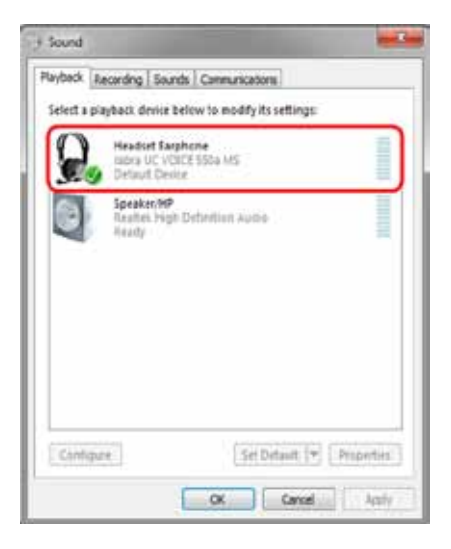

Sous Windows 7 et 8

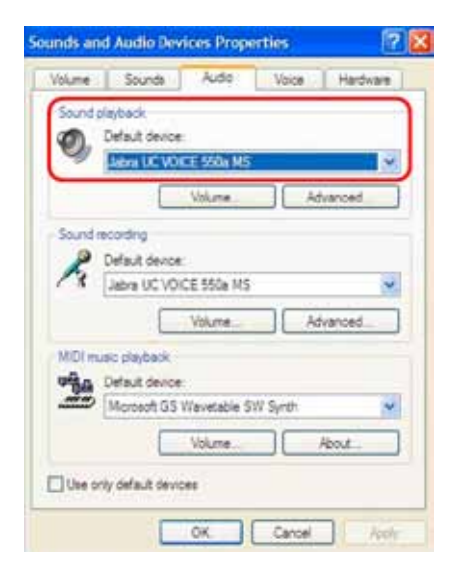

Sous Windows XP

## Réglage du casque

Réglez l'arceau pour bénéficier du meilleur confort possible. Positionnez le microphone à environ 2 centimètres (cm) de votre bouche en adaptant la tige portemicro.

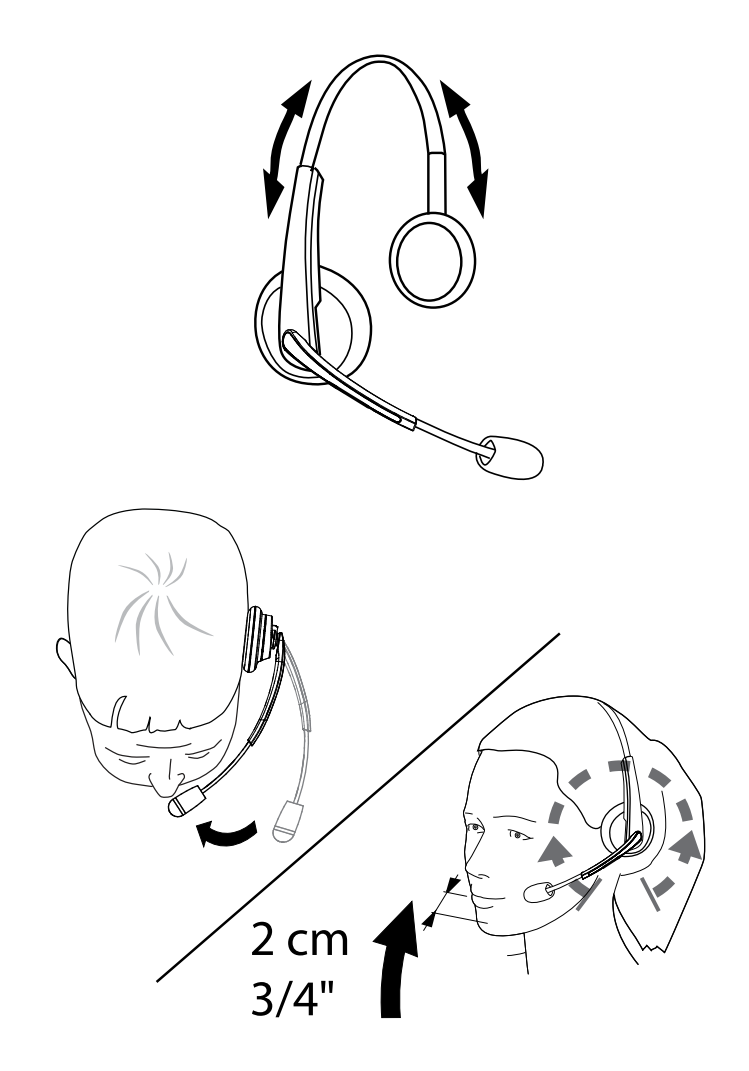

## Répondre/terminer un appel

### *Pour répondre à un appel sur l'ordinateur*

Vous entendez la sonnerie dans le casque lorsque le téléphone logiciel reçoit un appel. Vous pouvez répondre à l'appel en choisissant une des méthodes suivantes :

- 1. Vous prenez l'appel sur le téléphone logiciel.
- 2. Vous appuyez sur le bouton Téléphone du casque, illustré ci-dessous.

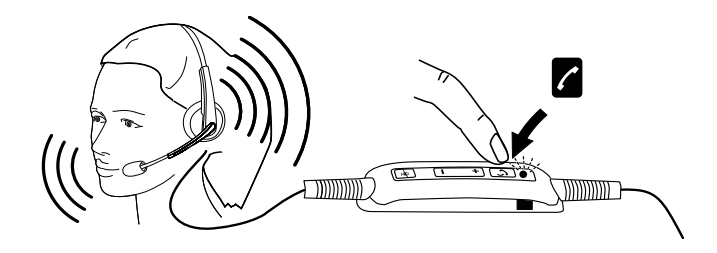

Vous constatez que le voyant situé sur l'unité de contrôle au-dessus du bouton Téléphone est vert pendant toute la durée de l'appel.

### *Pour terminer un appel sur l'ordinateur*

Choisissez une des actions suivantes pour terminer un appel en cours :

- 1. Vous appuyez sur le bouton Fin d'appel du téléphone logiciel.
- 2. Vous appuyez sur le bouton Téléphone de l'unité de contrôle, illustré cidessous.

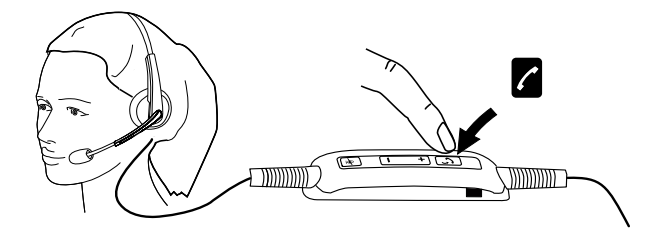

## Réglage du volume

Utilisez le bouton « + » et « – » situés au centre de l'unité de contrôle des appels pour régler le volume. Vous appuyez sur « + » pour augmenter le volume et sur « – » pour le diminuer, comme illustré ci-dessous.

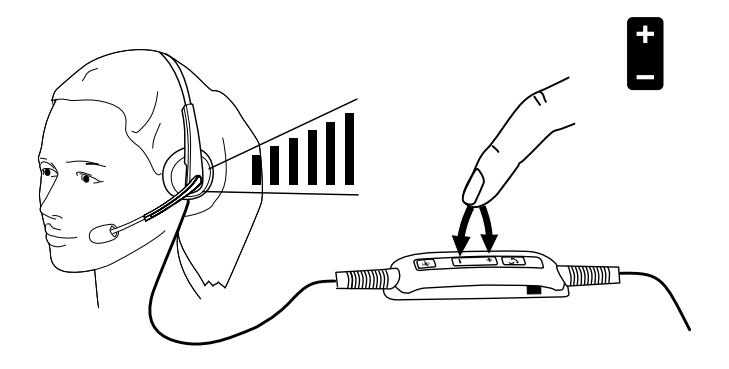

### Pour activer/désactiver le micro pendant un appel

Vous appuyez sur le bouton d'activation/désactivation du micro, comme illustré cidessous. Lorsque le microphone est désactivé, un voyant LED rouge confirme que le son du microphone est coupé. Dès que vous activez le micro ce voyant s'éteint.

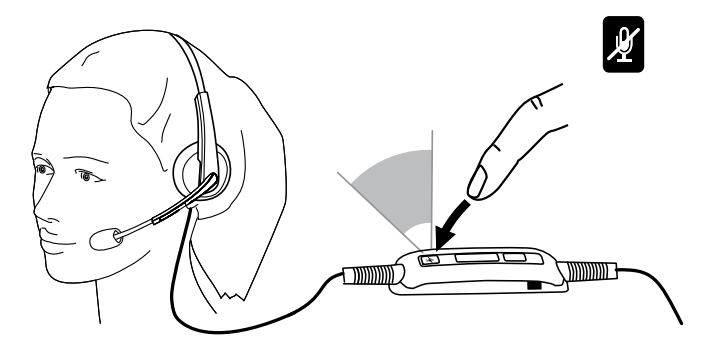

## Dépannage

## Symptômes courants

Le tableau suivant liste des informations générales sur les symptômes de fonctionnement du casque stéréo Dell Pro UC300 que vous pourriez rencontrer et des solutions appropriées.

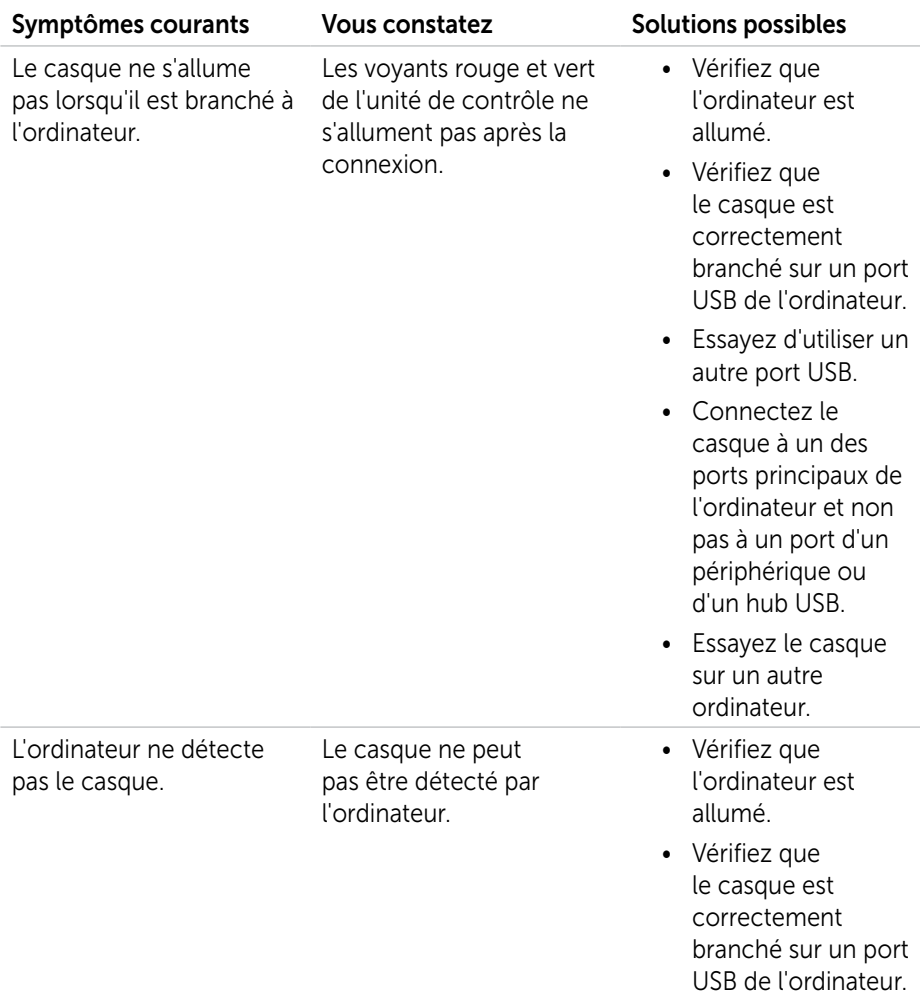

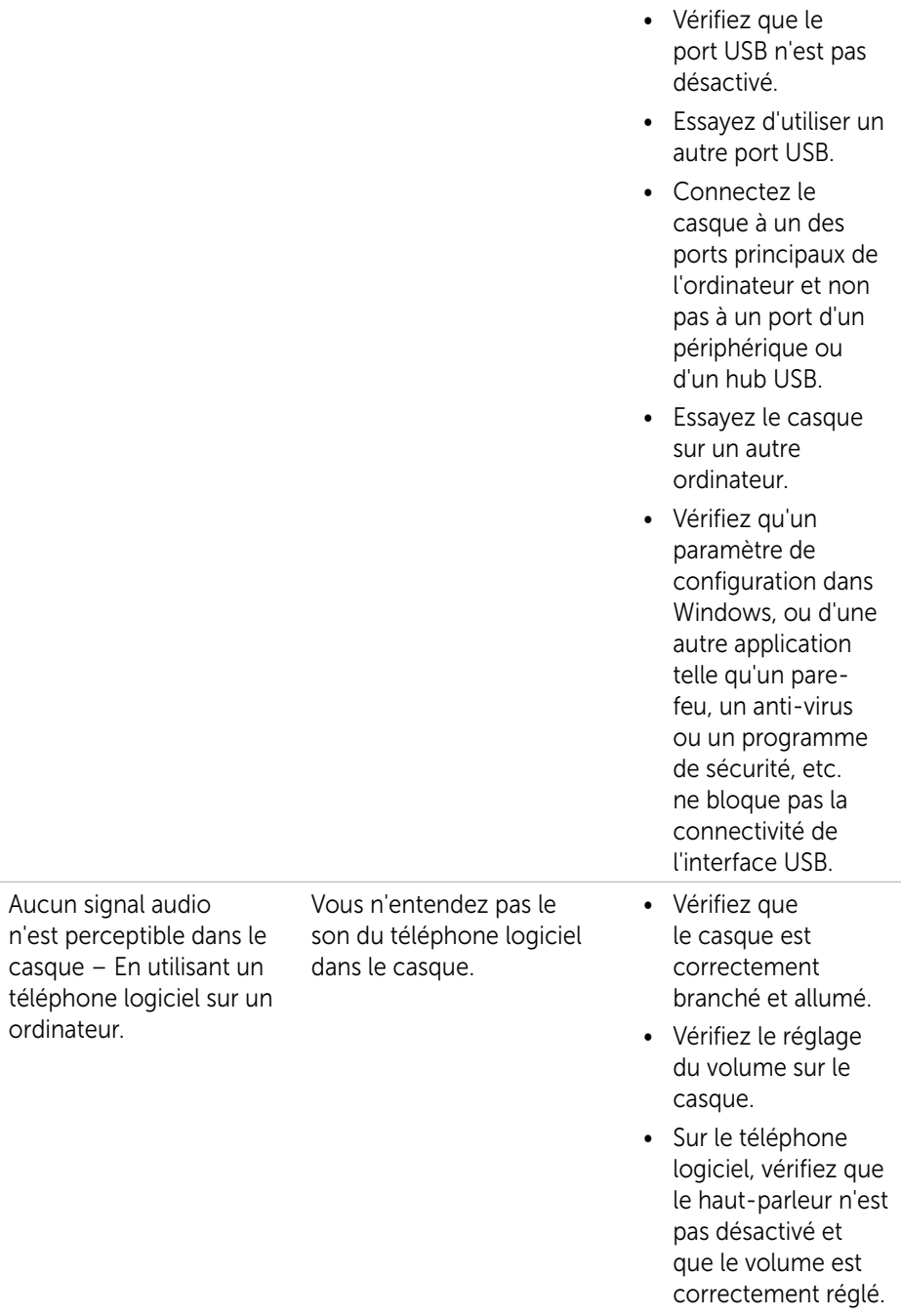

Aucun signal audio n'est perceptible dans le casque – En utilisant un lecteur média sur un ordinateur.

Vous n'entendez pas le son du lecteur média dans le casque.

entre le téléphone logiciel et le casque est correctement configuré. Vérifiez aussi le paramétrage audio du téléphone logiciel. • Vérifiez la configuration du casque dans les paramètres audio

• Vérifiez que

l'appelant n'a pas coupé son micro. • Vérifiez que le routage de l'audio

• Vérifiez qu'un paramètre de configuration dans Windows, ou d'une autre application telle qu'un parefeu, un anti-virus ou un programme de sécurité, etc. ne bloque pas la connectivité de l'interface USB.

Windows.

- • Vérifiez que le casque est correctement branché à l'ordinateur et allumé.
- • Vérifiez le réglage du volume sur l'unité de contrôle.

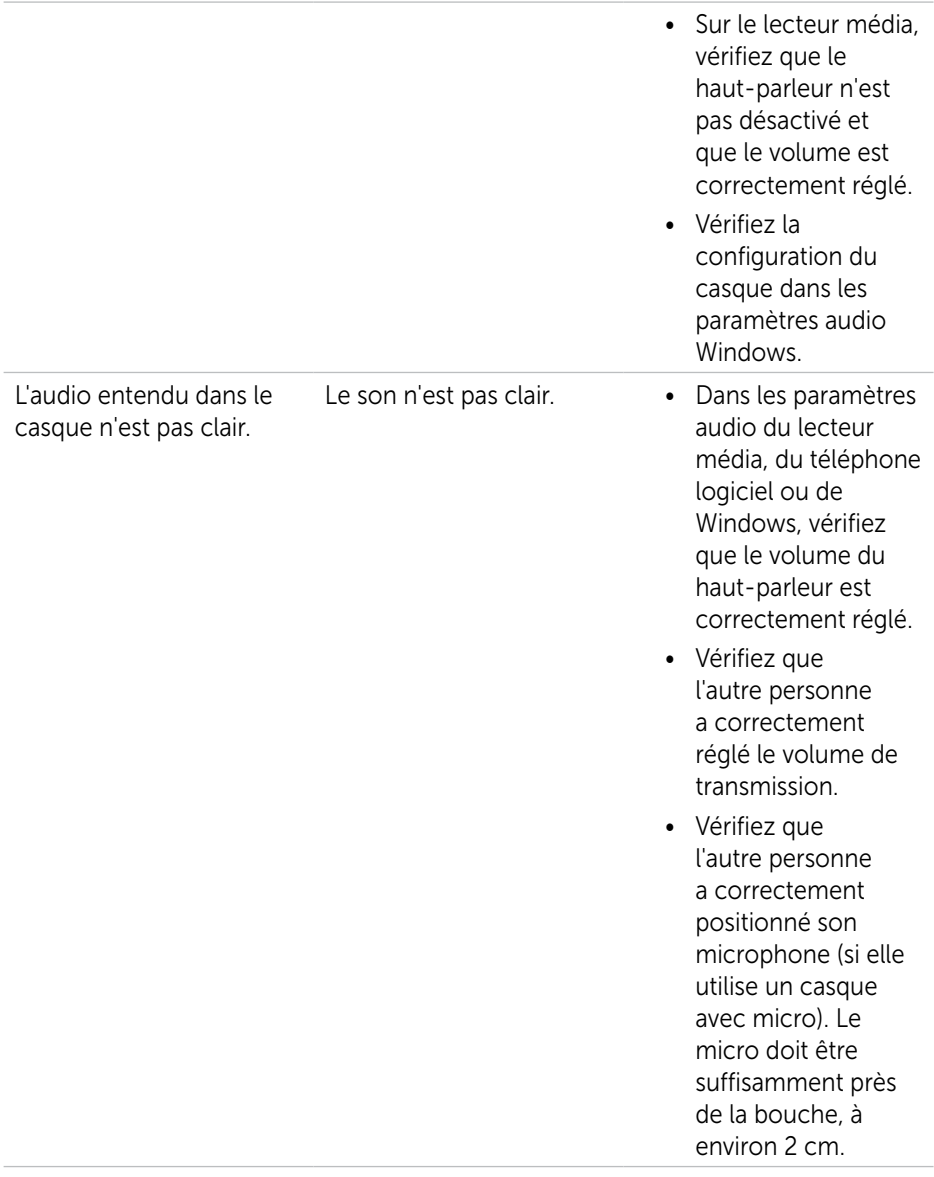

Votre micro n'envoie aucun signal audio – En utilisant un téléphone logiciel sur un ordinateur. Votre interlocuteur ne peut pas vous entendre.

- • Vérifiez que le casque est correctement branché et allumé.
- • Sur le téléphone logiciel et sur le casque, vérifiez que le microphone n'est pas désactivé et que son volume de transmission est correctement réglé.
- • Vérifiez que le routage de l'audio entre le téléphone logiciel et le casque (Jabra UC VOICE 550a MS) est correctement configuré. Vérifiez aussi le paramétrage audio du téléphone logiciel.
- • Vérifiez la configuration du casque dans les paramètres audio Windows.
- • Vérifiez que l'appelant n'a pas désactivé son hautparleur et que son réglage du volume est correct.
- Votre micro n'envoie aucun signal audio – En utilisant une application d'enregistrement ou vocale sur un ordinateur. Le microphone ne fonctionne pas avec une application d'enregistrement ou vocale. • Vérifiez que le casque est correctement branché à l'ordinateur et allumé.

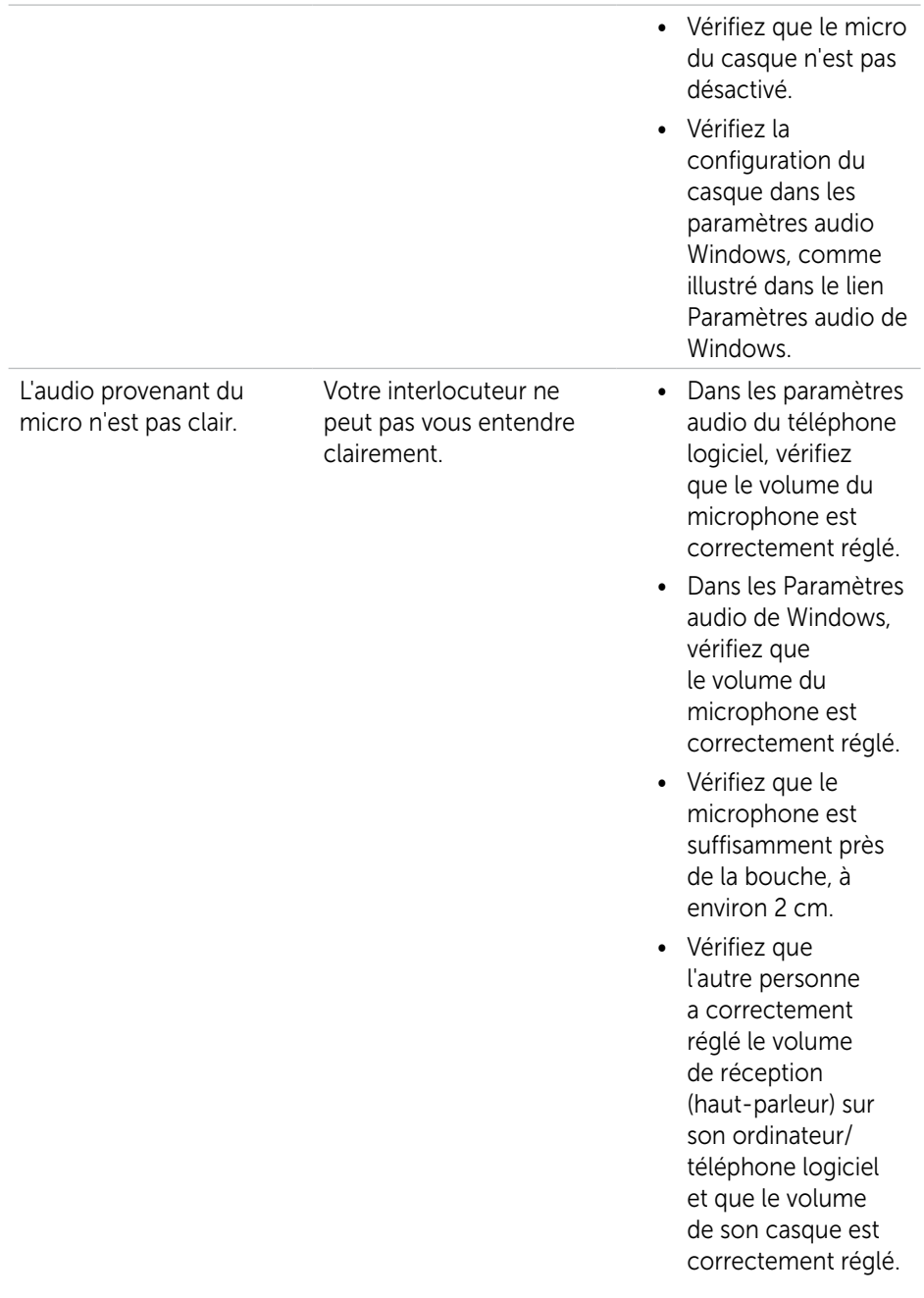

Le lecteur média Windows ne peut pas être mis sur pause pendant un appel entrant ou sortant.

La musique du lecteur média Windows ne s'arrête pas lorsque vous prenez un appel.

- • Vérifiez que le logiciel Jabra PC Suite est installé sur l'ordinateur. Téléchargez la version la plus récente de Jabra PC Suite et suivez les instructions présentées dans le guide d'installation disponible sur le lien suivant : http://www.jabra. com/support/jabrapc-suite/jabra-pcsuite-guide.
- • Ouvrez l'application « Jabra Device Service » et sélectionnez l'onglet « Préférences ».
- • Vérifiez que l'option « Pauser le lecteur média Windows en début d'appel » est sélectionnée.

## Spécifications

## Générales

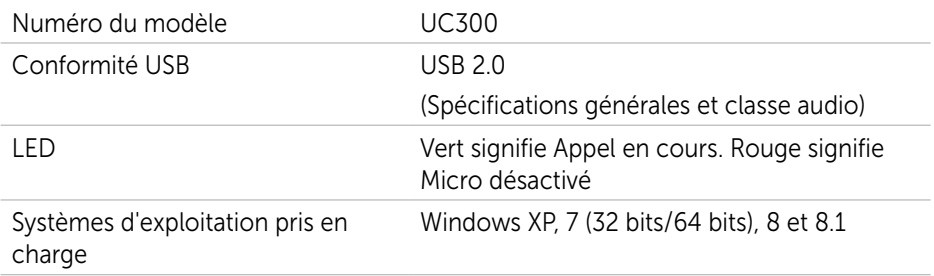

## Caractéristiques physiques

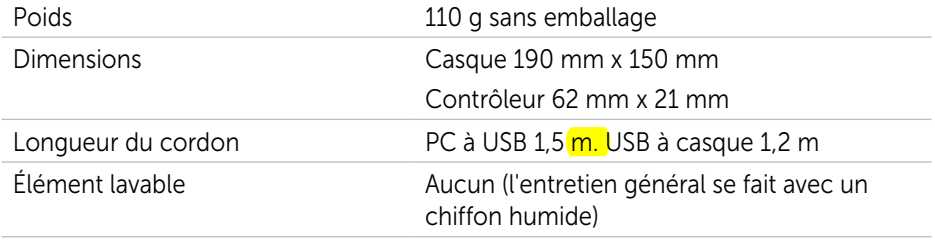

## Conditions environnementales

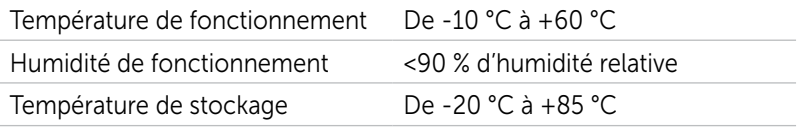

## Informations réglementaires

### Garantie

#### *Garantie limitée et politique de retour*

Les produits commercialisés sous la marque Dell bénéficient d'une garantie limitée d'un an sur le matériel. Si le produit est acheté avec un système Dell, le produit bénéficie de la garantie du système.

#### *Pour les clients aux États-Unis :*

L'achat et l'utilisation de ce produit sont soumis à l'accord Dell pour utilisateurs finaux que vous pouvez consulter sur : http://www.dell.com/terms. Ce document contient une clause d'arbitrage.

#### *Pour les clients en Europe, au Moyen-Orient et en Afrique :*

Les produits sous la marque Dell sont vendus et utilisés conformément aux droits nationaux des consommateurs, à l'accord de vente que vous avez accepté (applicable entre vous et le revendeur), ainsi qu'aux conditions contractuelles des utilisateurs Dell.

Dell peut aussi fournir une garantie supplémentaire sur le matériel. Toutes les informations sur les conditions contractuelles des utilisateurs Dell et les conditions de garantie sont disponibles sur : http://www.dell.com. Sur ce site, veuillez choisir votre pays dans la liste en bas de la page d'accueil, puis cliquez sur le lien « Conditions de vente » pour consulter les conditions applicables aux utilisateurs et sur le lien « Support » pour consulter les conditions de la garantie.

#### *Pour les clients à l'extérieur des États-Unis :*

Les produits sous la marque Dell sont vendus et utilisés conformément aux droits nationaux des consommateurs, et à l'accord de vente que vous avez acceptez (applicable entre vous et le revendeur), ainsi qu'aux conditions de la garantie Dell. Dell peut aussi fournir une garantie supplémentaire sur le matériel. Toutes les informations sur les conditions de garantie sont disponibles sur : http://www.dell.com. Sur ce site, veuillez choisir votre pays dans la liste en bas de la page d'accueil, puis cliquez sur le lien « Conditions de vente » ou sur le lien « Support » pour consulter les conditions de garantie.

## Informations réglementaires

Modèle du Casque Stéréo Dell Pro : UC300 Modèle réglementaire : HSC011

## Informations réglementaires

Avertissement : Toute modification apportée à cet appareil sans autorisation explicite du responsable de la conformité peut annuler le droit de l'utiliser.

Cet appareil a été testé et déclaré conforme aux limites d'un appareil numérique de classe B, conformément à la Section 15 de la Réglementation de la FCC. Ces limites sont conçues pour fournir une protection suffisante contre les interférences nuisibles dans les installations résidentielles. Cet appareil crée, utilise et peut émettre des ondes électromagnétiques et il est susceptible de créer des interférences nuisibles dans les communications radio s'il n'est pas installé et utilisé conformément aux instructions.

Cependant, il n'est pas garanti que des interférences ne se produisent pas dans une installation spécifique.

Si cet appareil cause des interférences nuisibles avec la réception radio ou télévisée, ce qui peut être déterminé en éteignant et en rallumant cet appareil, il est conseillé d'essayer de corriger ces interférences en utilisant une ou plusieurs des options suivantes :

- • Réorienter ou déplacer l'antenne de réception.
- • Augmenter la distance entre l'appareil et le récepteur.
- Brancher l'appareil dans une prise de courant appartenant à un autre circuit d'alimentation, différent de celui sur lequel le récepteur est branché.
- • Consultez le revendeur ou un technicien radio/TV expérimenté pour obtenir une assistance supplémentaire.

Des câbles blindés doivent être utilisés avec cet appareil pour garantir la conformité avec les limites de la Classe B des règles FCC.

## Agences d'autorisation

Australie (RCM), Canada (IC), EU/EFTA (CE), Japon (VCCI), Mexique (NOM), Nouvelle-Zélande (RCM), Russie (CU), Corée du Sud (KCC), États-Unis (FCC).